# Fiche mémo - 08/06/2022

## Détail de l'épreuve

## **Accès**

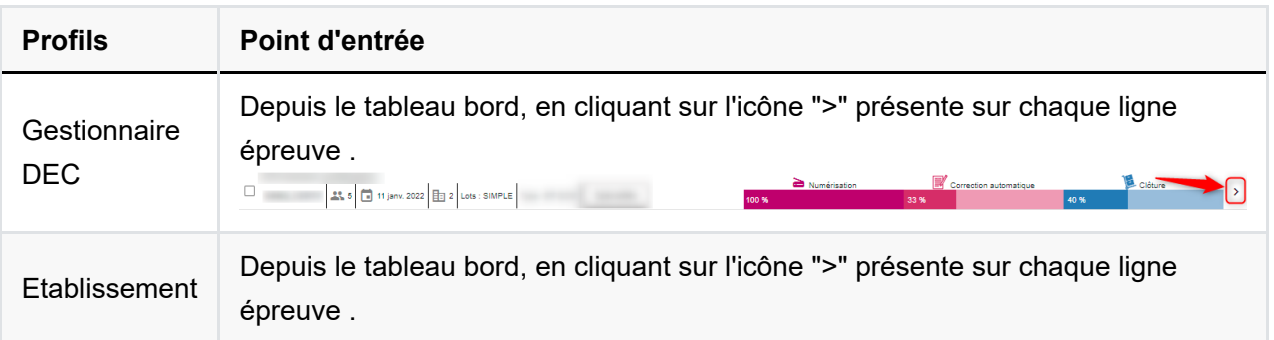

## **Prérequis**

L'usage de Chrome ou Firefox à jour est recommandé.

Être gestionnaire Cyclades ou être établissement gestionnaire d'épreuve.

## **Composition de la page détail**

A noter que la composition de la page dépend du type d'épreuve et de son état d'avancement. Les processus en cours sont dépliés à l'ouverture de la page tandis que ceux déjà passés sont réduits. Les processus encore non accessibles sont quant à eux grisés.

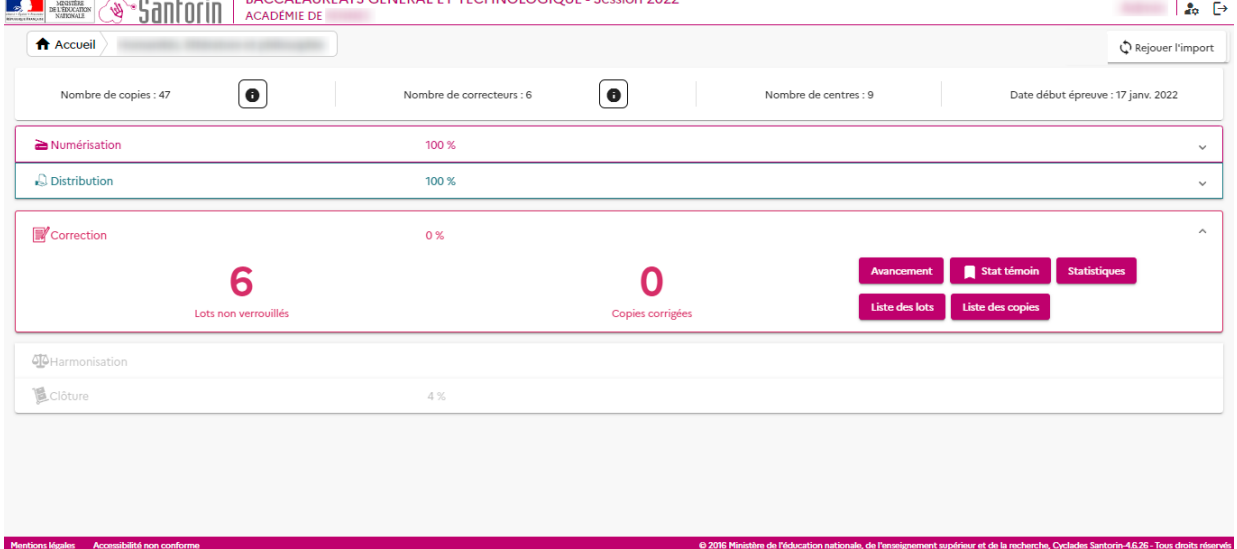

*Exemple ci-dessus, la numérisation et la distribution sont terminées à 100% les processus sont donc réduits. La correction est en cours, le processus est donc déplié. L'harmonisation et la clôture ne sont pas encore disponibles donc les processus sont grisés.*

• Le bouton du rejeu d'import :  $\Box$  Rejouer l'import

#### Le nombre de candidats ainsi que l'accès à la page "informations candidats" grâce au

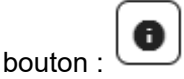

Le nombre d'intervenants ainsi que l'accès à la page "informations intervenants" grâce au

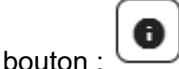

- Le nombre de centres épreuves.
- La date du début de l'épreuve.

## 1. Numérisation /Pièces justificatives

#### **Les pièces justificatives**

On y retrouve :

- Un indicateur sur les appréciations et évaluations
- Un indicateur sur les dossiers Ainsi qu'un accès aux différents onglets du processus.

#### **La numérisation**

On y retrouve :

- Un indicateur sur l'avancement de la numérisation
- Le nombre de candidats restant à emmarger
- Le nombre de candidats présents sans copie
- Le nombre de piles en cours Ainsi qu'un accès aux différents onglets du processus.

### 2. Distribution

On y retrouve :

- Un indicateur sur l'avancement de la distribution
- Le nombre de copies encore à distribuer
- Le nombre de lots et leur type (simple, partagé ou multiple) Ainsi qu'un accès aux différents onglets du processus.

## 3. Correction / Interrogation

On y retrouve :

- Un indicateur sur l'avancement de la correction / interrogation
- Le nombre de lots non verrouillés

Le nombre de copies corrigées / Candidats Ainsi qu'un accès aux différents onglets du processus.

## 4. Harmonisation

On y retrouve :

Le nombre de candidats harmonisés Ainsi qu'un accès aux différents onglets du processus.

## 5. Clôture

On y retrouve :

- Un indicateur sur l'avancement de la clôture de l'épreuve
- Le nombre de candidats non transmis à Cyclades Ainsi qu'un accès aux différents onglets du processus.